# **Revit Architecture 2016 Basics** From the Ground Up

Elise Moss

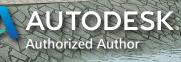

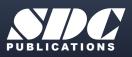

Better Textbooks. Lower Prices. www.SDCpublications.com

## Visit the following websites to learn more about this book:

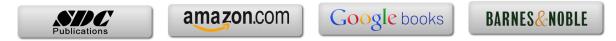

## TABLE OF CONTENTS

| Preface                                                                        | i    |
|--------------------------------------------------------------------------------|------|
| Acknowledgements                                                               | i    |
| Table of Contents                                                              | ii   |
| Lesson 1                                                                       |      |
| The Revit Interface<br>Exercise 1-1                                            |      |
| Using the Steering Wheel & ViewCube<br>Exercise 1-2                            | 1-8  |
| Changing the View Background<br>Exercise 1-3                                   | 1-16 |
| Closing and Opening the Project Browser and Properties Palette<br>Exercise 1-4 | 1-18 |
| Changing the Ribbon Display<br>Exercise 1-5                                    | 1-19 |
| Temporary, Permanent, and Listening Dimensions<br>Exercise 1-6                 | 1-21 |
| Setting File Locations                                                         | 1-51 |
| Exercise 1-7<br>Adding the Default Template to Recent Files                    | 1-52 |
| Quiz 1                                                                         | Q1-1 |
| Lesson 2                                                                       |      |
| Mass Elements                                                                  |      |
| Exercise 2-1                                                                   |      |
| Shapes                                                                         | 2-2  |
| Exercise 2-2<br>Create a Conceptual Model                                      | 2-9  |
| Exercise 2-3                                                                   | 2-)  |
| Adding an In-Place Mass                                                        | 2-12 |
| Exercise 2-4                                                                   | 0.15 |
| Modifying Mass Elements<br>Exercise 2-5                                        | 2-15 |
| Create Wall By Face                                                            | 2-22 |
| Exercise 2-6<br>Adding Doors and Windows                                       | 2-27 |
| Exercise 2-7                                                                   | 2-21 |
| Creating a Conceptual Mass<br>Exercise 2-8                                     | 2-33 |

Using a Conceptual Mass in a Project2-41Additional ProjectsAP2-1Quiz 2Q2-1

#### Lesson 3 Floor Plans

| Exercise 3-1                             |       |
|------------------------------------------|-------|
| Placing a Grid                           | 3-2   |
| Exercise 3-2                             |       |
| Placing Walls                            | 3-5   |
| Exercise 3-3                             |       |
| Converting an AutoCAD Floor plan         | 3-14  |
| Exercise 3-4                             |       |
| Wall Properties                          | 3-20  |
| Exercise 3-5                             |       |
| Add Level 1 Interior Walls               | 3-27  |
| Exercise 3-6                             |       |
| Add Level 2 Interior Walls               | 3-29  |
| Exercise 3-7                             |       |
| Add Doors                                | 3-34  |
| Exercise 3-8                             | 2 27  |
| Exploring Door Families                  | 3-37  |
| Exercise 3-9                             | 2 12  |
| Adding Stairs<br>Exercise 3-10           | 3-43  |
| Creating a Handrail on a Wall            | 3-49  |
| Exercise 3-11                            | 5-49  |
| Modifying the Floor Plan – Skills Review | 3-54  |
| Exercise 3-12                            | 551   |
| Defining a 2-hr Wall                     | 3-57  |
| Exercise 3-13                            |       |
| Adding an Elevator                       | 3-58  |
| Exercise 3-14                            |       |
| Load Family                              | 3-65  |
| Exercise 3-15                            |       |
| Mirror Components                        | 3-70  |
| Exercise 3-16                            |       |
| Create a 3D View                         | 3-73  |
| Exercise 3-17                            |       |
| Copying Lavatory Layouts                 | 3-76  |
| Exercise 3-18                            |       |
| Add a Door to a Curtain Wall             | 3-79  |
| Exercise 3-19                            |       |
| Modifying a Curtain Wall                 | 3-85  |
| Exercise 3-20                            | 2 00  |
| Curtain Wall with Spiders                | 3-89  |
| Exercise 3-21<br>Adding Windows          | 2 02  |
| Adding Windows<br>Exercise 3-22          | 3-93  |
| Floor Plan Layout                        | 3-99  |
|                                          | 5.77  |
| Additional Projects                      | AP3-1 |
| Quiz 3                                   | Q3-1  |

| Lesson 4<br>Materials<br>Exercise 4-1                            |               |
|------------------------------------------------------------------|---------------|
| Modifying the Material Browser Interface<br>Exercise 4-2         | 4-3           |
| Copy a Material from a Library to a Project<br>Exercise 4-3      | 4-10          |
| Create a Custom Material Library<br>Exercise 4-4                 | 4-14          |
| Create Paint Materials<br>Exercise 4-5                           | 4-15          |
| Add Categories and Materials to a Custom Library<br>Exercise 4-6 | 4-20          |
| Defining Wallpaper Materials<br>Exercise 4-7                     | 4-22          |
| Defining Vinyl Composition Tile (VCT)<br>Exercise 4-8            | 4-26          |
| Define a Glass Material<br>Exercise 4-9                          | 4-33          |
| Defining Wood Materials<br>Exercise 4-10                         | 4-38          |
| Defining Site Materials<br>Exercise 4-11                         | 4-40          |
| Defining Masonry Materials<br>Exercise 4-12                      | 4-44          |
| Assigning Materials to Stairs Additional Projects                | 4-47<br>AP4-1 |
| Quiz 4                                                           | Q4-1          |

#### Lesson 5

| Floors and Ceilings                |      |
|------------------------------------|------|
| Exercise 5-1                       |      |
| Creating Floors                    | 5-1  |
| Exercise 5-2                       |      |
| Copying Floors                     | 5-5  |
| Exercise 5-3                       |      |
| Creating a Shaft Opening           | 5-7  |
| Exercise 5-4                       |      |
| Adding an Opening to a Floor       | 5-11 |
| Exercise 5-5                       |      |
| Creating Parts                     | 5-14 |
| Exercise 5-6                       |      |
| Viewing Parts in a Floor Plan View | 5-19 |
| Exercise 5-7                       |      |
| Adding a Railing                   | 5-22 |
|                                    |      |

| Exercise 5-8                                          |       |
|-------------------------------------------------------|-------|
| Creating Ceilings                                     | 5-25  |
| Exercise 5-9                                          |       |
| Adding Light Fixtures                                 | 5-26  |
| Exercise 5-10                                         | 5 20  |
| Applying Paints and Wallpaper to Walls                | 5-28  |
| Additional Projects                                   | AP5-1 |
| Quiz 5                                                | Q5-1  |
|                                                       |       |
| Lesson 6                                              |       |
| Schedules                                             |       |
| Exercise 6-1                                          |       |
| Adding Door Tags                                      | 6-2   |
| Exercise 6-2                                          |       |
| Creating a Door Schedule                              | 6-4   |
| Exercise 6-3<br>Modifying Family Parameters           | 6-9   |
| Exercise 6-4                                          | 0-7   |
| Creating Shared Parameters                            | 6-16  |
| Exercise 6-5                                          |       |
| Adding Shared Parameters to a Schedule                | 6-20  |
| Exercise 6-6<br>Adding Shared Parameters to Families  | 6-26  |
| Exercise 6-7                                          | 0-20  |
| Creating a Custom Window Schedule                     | 6-31  |
| Exercise 6-8                                          |       |
| Create a Finish Schedule                              | 6-36  |
| Exercise 6-9<br>Adding Schedules and Tables to Sheets | 6-41  |
| Exercise 6-10                                         | 0-41  |
| Using Keynotes                                        | 6-43  |
| Exercise 6-11                                         |       |
| Create a Building Elevation with Keynotes             | 6-47  |
| Exercise 6-12<br>Find and Poplace Families            | 6-53  |
| Find and Replace Families                             | 0-55  |
| Modifying Family Types in a Schedule                  | 6-54  |
| Exercise 6-14                                         |       |
| Export a Schedule                                     | 6-56  |
| Exercise 6-15<br>Assigning Fonts to a Schodula        | 6-60  |
| Assigning Fonts to a Schedule<br>Exercise 6-16        | 0-00  |
| Using a View Template for a Schedule                  | 6-62  |
| Additional Projects                                   | AP6-1 |
| -                                                     |       |
| Quiz 6                                                | Q6-1  |

| Lesson 7<br>Roofs<br>Exercise 7-1         |       |
|-------------------------------------------|-------|
| Creating a Roof Using Footprint           | 7-1   |
| Exercise 7-2                              |       |
| Modifying a Roof                          | 7-5   |
| Exercise 7-3                              |       |
| Modifying a Roof Form                     | 7-12  |
| Exercise 7-4                              |       |
| Adding Roof Drains                        | 7-14  |
| Exercise 7-5                              |       |
| Adding a Gable by Modifying a Roof Sketch | 7-15  |
| Additional Projects                       | AP7-1 |
| Quiz 7                                    | Q7-1  |

# Lesson 8 Flevatio

| Elevations, Details & Plans                                   |      |
|---------------------------------------------------------------|------|
| Exercise 8-1                                                  |      |
| Creating Elevation Documents                                  | 8-1  |
| Exercise 8-2                                                  |      |
| Using Line Work                                               | 8-4  |
| Exercise 8-3                                                  |      |
| Creating a Section View                                       | 8-7  |
| Exercise 8-4                                                  |      |
| Modifying Keynote Styles                                      | 8-17 |
| Exercise 8-5                                                  |      |
| Adding Window Tags                                            | 8-23 |
| Exercise 8-6                                                  |      |
| Changing Window Tags from Type to Instance                    | 8-24 |
| Exercise 8-7                                                  |      |
| Creating a Plan Region View                                   | 8-27 |
| Exercise 8-8                                                  | 0.00 |
| Creating a Detail View                                        | 8-32 |
| Exercise 8-9                                                  | 0.40 |
| Adding a Callout                                              | 8-40 |
| Exercise 8-10                                                 | 0.41 |
| Adding a Detail to a Sheet                                    | 8-41 |
| Exercise 8-11                                                 | 0.45 |
| Importing a Detail View                                       | 8-45 |
| Exercise 8-12                                                 | 0.40 |
| Reassigning a Callout to a new Drafting View<br>Exercise 8-13 | 8-49 |
|                                                               | 0.50 |
| Using a Matchline                                             | 8-52 |
| Exercise 8-14<br>Madificing a Crear Descion                   | 0 50 |
| Modifying a Crop Region                                       | 8-58 |

| Exercise 8-15<br>Undeting a Schedule using Shared Parameters | 8-60         |
|--------------------------------------------------------------|--------------|
| Updating a Schedule using Shared Parameters<br>Exercise 8-16 | 8-00         |
| Create a Sheet List                                          | 8-61         |
| Exercise 8-17                                                |              |
| Create a PDF Document Set                                    | 8-64         |
| Additional Projects                                          | AP8-1        |
| Quiz 8                                                       | Q8-1         |
| Lesson 9                                                     |              |
| Rendering                                                    |              |
| Exercise 9-1                                                 |              |
| Create a Toposurface                                         | 9-1          |
| Exercise 9-2                                                 |              |
| Create a Split Region                                        | 9-3          |
| Exercise 9-3                                                 |              |
| Create a Building Pad                                        | 9-6          |
| Exercise 9-4<br>Add Site Components                          | 9-9          |
| Add Site Components<br>Exercise 9-5                          | 9-9          |
| Defining Camera Views                                        | 9-12         |
| Exercise 9-6                                                 | <i>,</i> 12  |
| Ray Trace                                                    | 9-15         |
| Exercise 9-7                                                 |              |
| Rendering Settings                                           | 9-17         |
| Exercise 9-8                                                 |              |
| Space Planning                                               | 9-20         |
| Exercise 9-9                                                 | 0.22         |
| Building Sections<br>Exercise 9-10                           | 9-23         |
| Decals                                                       | 9-25         |
| Exercise 9-11                                                | 9-23         |
| Creating a 3D Camera View (Reprised)                         | 9-28         |
| Exercise 9-12                                                | 20           |
| Rendering Using Autodesk 360                                 | 9-33         |
| Exercise 9-13                                                |              |
| Placing a Rendering on a Sheet                               | 9-36         |
| Exercise 9-14                                                |              |
| Placing a Path for a Walkthrough                             | 9-40         |
| Exercise 9-15                                                | 0.42         |
| Playing the Walkthrough<br>Exercise 9-16                     | 9-42         |
| Editing the Walkthrough Path                                 | 9-43         |
| Exercise 9-17                                                | <b>7-4</b> 5 |
| Creating an Animation                                        | 9-45         |
|                                                              | <i>y</i> 10  |
| Additional Projects                                          | AP9-1        |
| Quiz 9                                                       | Q9-1         |

#### Lesson 10 Customizing Revit

|    | Exercise 10-1                             |       |
|----|-------------------------------------------|-------|
|    | Creating an Annotation Symbol             | 10-1  |
|    | Exercise 10-2                             |       |
|    | Creating a Custom Title Block             | 10-6  |
|    | Exercise 10-3                             |       |
|    | Using a Custom Title Block                | 10-16 |
|    | Exercise 10-4                             |       |
|    | Creating a Line Style                     | 10-18 |
|    | Exercise 10-5                             |       |
|    | Defining Keyboard Shortcuts               | 10-20 |
|    | Exercise 10-6                             |       |
|    | Creating a Furniture Family               | 10-23 |
|    | Exercise 10-7                             |       |
|    | Modifying a Family                        | 10-45 |
|    | Exercise 10-8                             |       |
|    | Adding a Shared Parameter to a View Label | 10-46 |
|    | Exercise 10-9                             |       |
|    | Managing Family Subcategories             | 10-57 |
| Qı | uiz 10                                    | Q10-1 |
|    |                                           |       |

## **Revit Hot Keys**

#### About the Author